# Instructions for Remote Support using TeamViewer<sup>™</sup> software

From our website (<a href="www.icpms.co.nz">www.icpms.co.nz</a>) go to the **Tools** page, then Download, **Open** and **Run** the file shown below (TeamViewerQSRobSci.zip) – this contains the program you need (TeamViewerQSRobSci.exe). Select 'Run' when asked.

For future use you can Save the .exe program if you wish (then you can simply run it next time you need assistance without having to download it again).

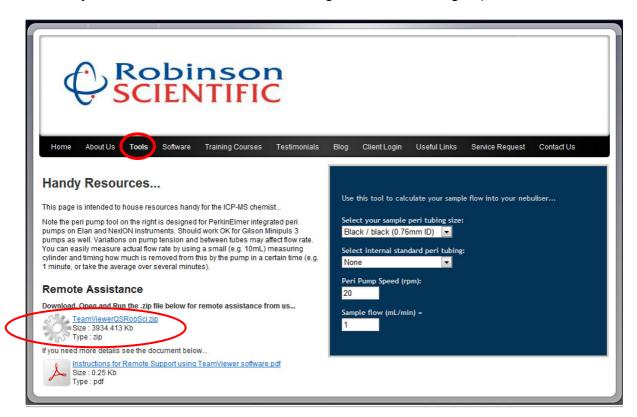

The window below appears. Phone us and tell us the ID and password and we can connect to assist you...

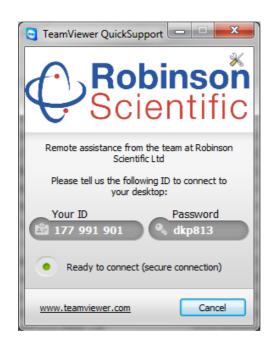

You can also download the TeamViewer<sup>TM</sup> QuickSupport program from the TeamViewer website...

Go to: http://www.teamviewer.com/download/index.aspx

and download (Run) the QuickSupport program (select 'Run' when asked)...

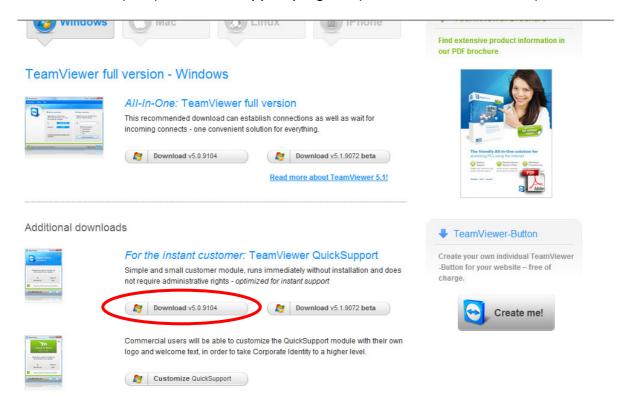

The window below appears. Phone us and tell us the ID and password and we can connect to assist you...

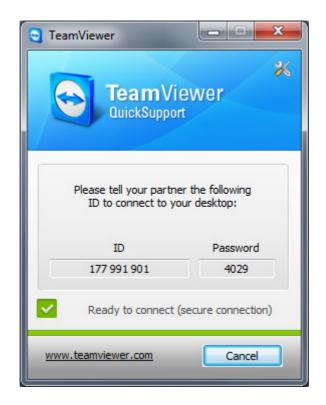

#### Further Details...

For more details about TeamViewer go to: http://www.teamviewer.com/en/index.aspx

## Remote Support

With TeamViewer you can remotely control any computer as if you were sitting right in front of it - even through firewalls.

All your partner has to do is start a small application, which does not even require installation or administrative rights.

#### Further information:

http://www.teamviewer.com/en/solutions/support.aspx

### Highest security standard

TeamViewer is a very secure solution. All versions feature completely secure data channels with key exchange and AES (256 Bit) session encoding, the same security standard used by https/SSL.

#### Further information:

http://www.teamviewer.com/en/products/security.aspx